**Reference and Support [EN]** Référence et assistance [FR] Referencia y soporte [ES]

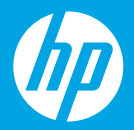

HP DeskJet 2700 All-in-One series

### **Printer features**

- 1 Input trav
- 2 Scanner
- 3 Control panel
- 4 Cartridge access door
- 5 Output tray extender
- **6** Output trav

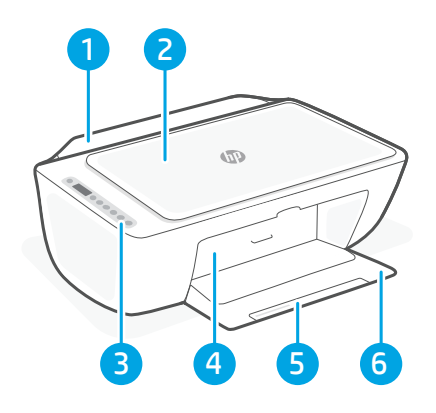

# **Control panel**

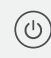

- Power button Press to turn printer on/off.
- Ink Alert light Indicates low ink or cartridge problems.
- Cancel button Press to stop current operation.

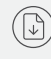

 $\widehat{\mathrm{I}}$ 

- Resume button/light Press when lit to continue a job.
- Information button/light Press to print a summary of printer settings and status.
- Wireless button/light  $(\Rrightarrow)$ Indicates wireless connection status. Connected when light is solid blue. Blinks when printer is disconnected or in setup mode.
	- **Color Copy button** Press to start a color copy job.
		- Black and White Copy button Press to start a black-and-white copy job.

Note: To increase number of copies, press the desired button multiple times.

### **Display icons**

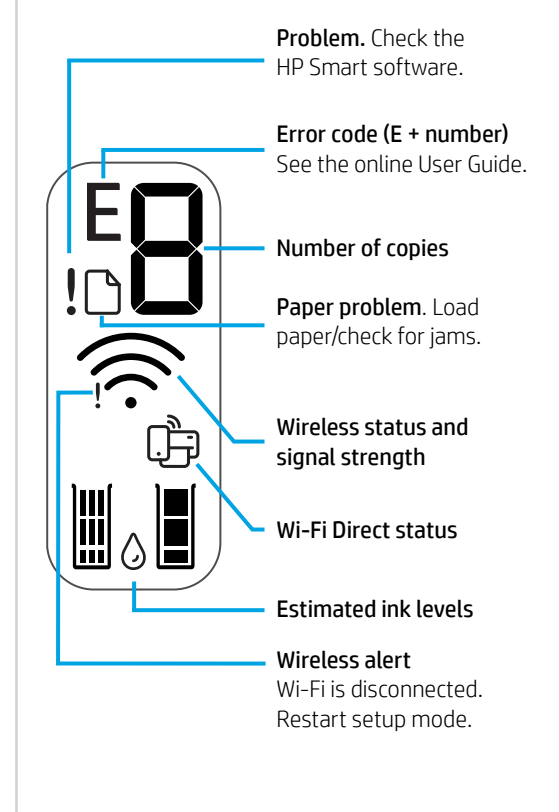

For more information on lights and errors, visit [hp.com/support](https://www.hp.com/support)

# **Help and tips for Wi-Fi and connectivity**

If the software is unable to find your printer during setup, check the following conditions to resolve the issue.

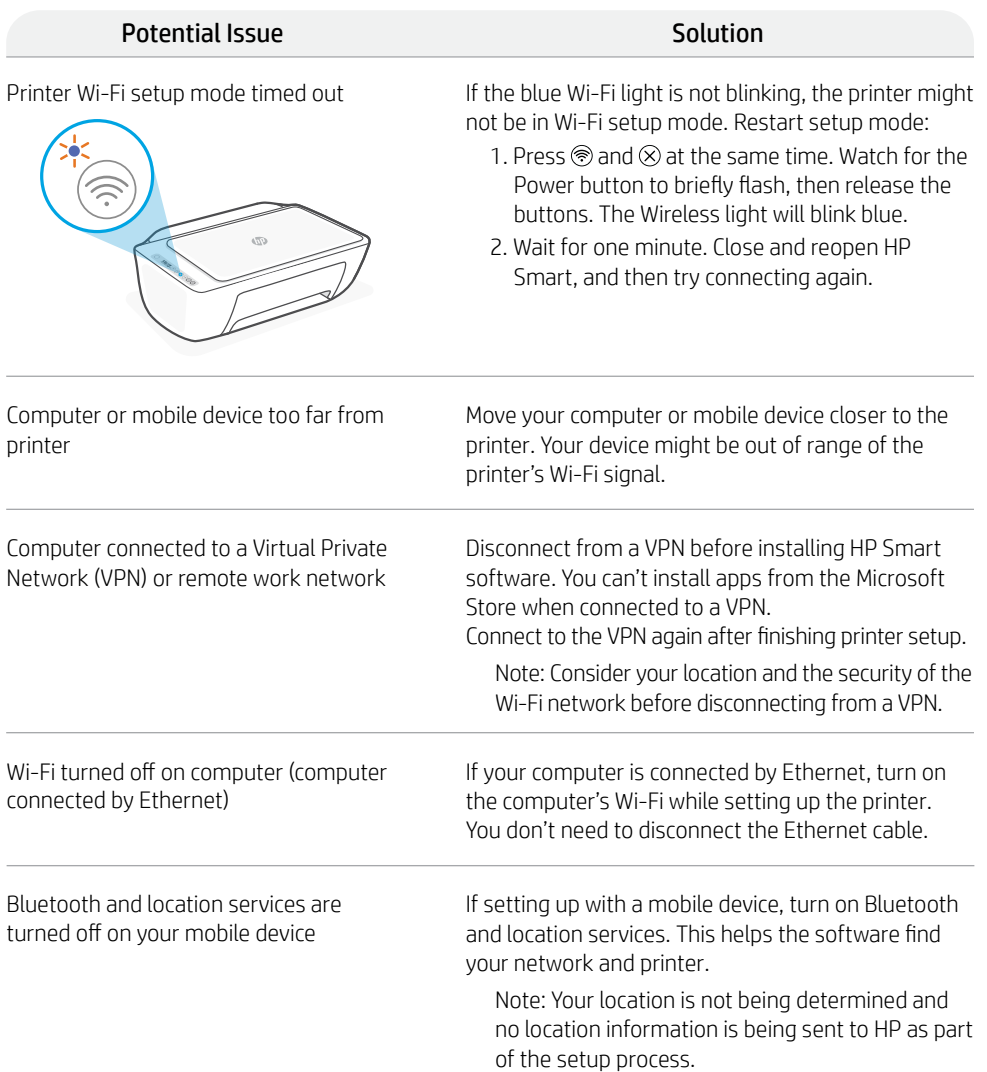

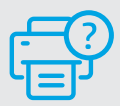

#### **Help and Support**

For printer information, troubleshooting, and videos, visit the printer support website.

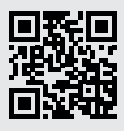

**[hp.com/support](https://www.hp.com/support)**

The information herein is subject to change without notice.

# **Caractéristiques de l'imprimante**

- 1 Bac d'alimentation
- 2 Scanner
- 3 Panneau de commande
- 4 Porte d'accès aux cartouches d'encre
- 5 Extension du bac de sortie
- 6 Bac de sortie

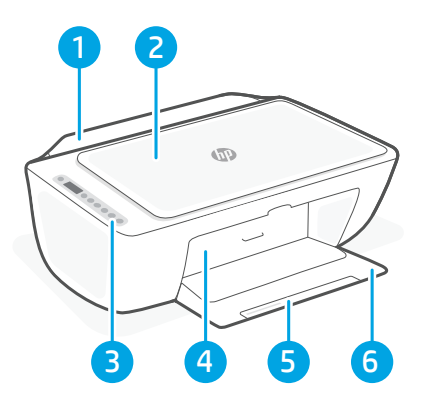

#### **Panneau de commande** Bouton Marche/Arrêt Appuyez pour (ෆ) allumer/éteindre l'imprimante.

Voyant Alerte encre Indique des problèmes de niveau d'encre bas ou un incident affectant une cartouche.

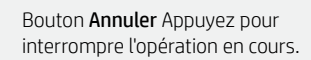

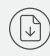

 $(i)$ 

 $(\cong)$ 

Bouton/Voyant Reprendre Lorsque le voyant est allumé, appuyez pour poursuivre un travail.

Bouton/Voyant Information Appuyez pour imprimer un résumé des paramètres et du statut de l'imprimante.

Bouton/Voyant Sans fil Indique l'état de la connexion sans fil. La connexion est établie lorsque le voyant s'allume en bleu fixe. Clignote lorsque l'imprimante est déconnectée ou ne mode configuration.

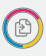

Bouton Copie couleur Appuyez pour lancer une copie en couleur.

Bouton Copie noir et blanc Appuyez pour lancer une copie en noir et blanc. Remarque : Pour augmenter le nombre de copies, appuyez sur le bouton souhaité à plusieurs reprises.

# **Icônes d'affichage**

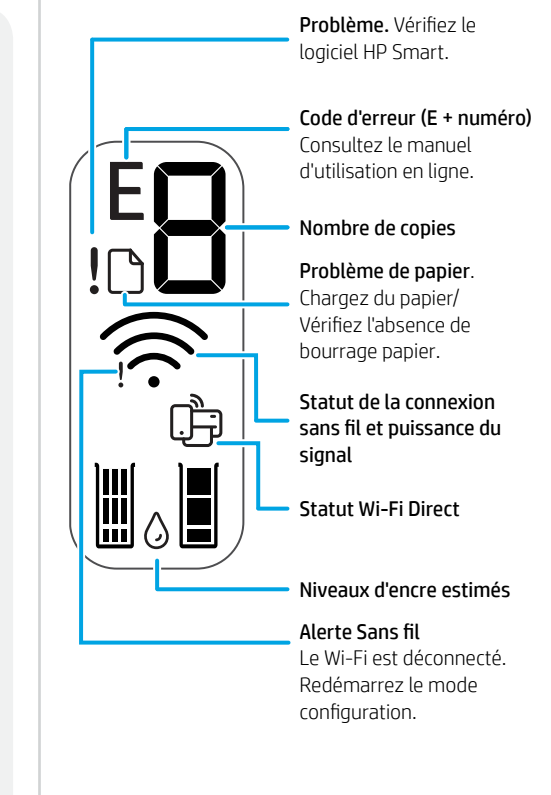

Pour en savoir plus sur les voyants et les erreurs, consultez le site [hp.com/support](https://www.hp.com/support)

### **Aide et conseils pour le Wi-Fi et la connectivité**

Si logiciel ne parvient pas à trouver votre imprimante pendant la configuration, vérifiez les conditions suivantes pour résoudre le problème.

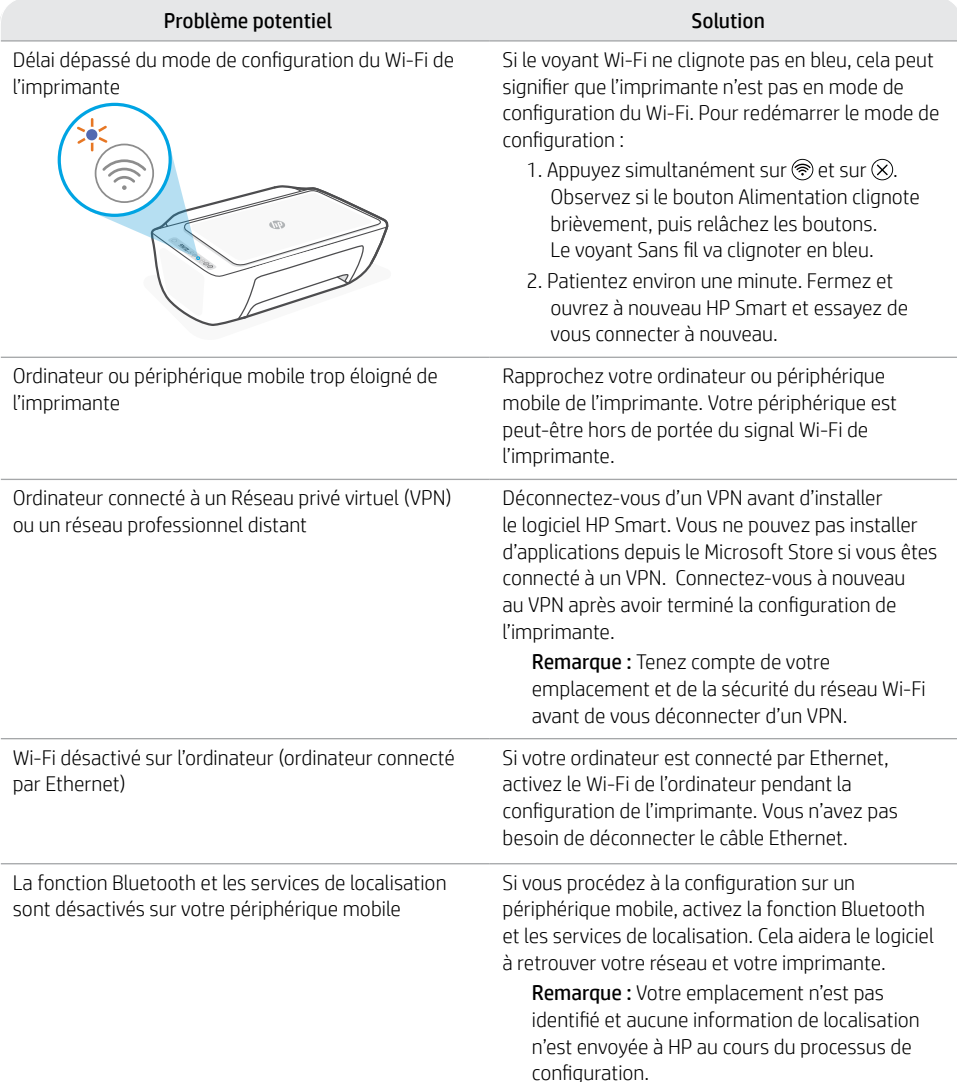

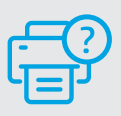

#### **Aide et assistance**

Pour obtenir des informations sur l'imprimante, le dépannage et des vidéos, rendez-vous sur le site Web d'assistance de l'imprimante.

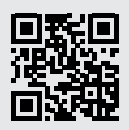

**[hp.com/support](https://www.hp.com/support)**

Les informations données dans ce document peuvent faire l'objet de modifications à tout moment.

## **Funciones de la impresora**

- Espanc
- 1 Bandeja de entrada
- 2 Escáner
- 3 Panel de control
- 4 Puerta de acceso al cartucho
- 5 Extensor de la bandeja de salida
- 6 Bandeja de salida

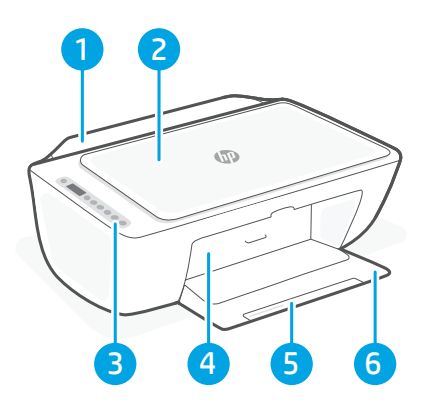

# **Panel de control**

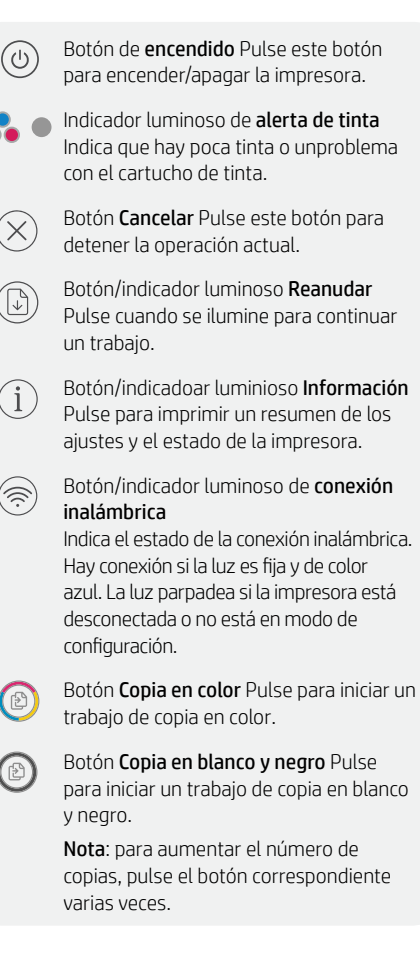

# **Iconos de la pantalla**

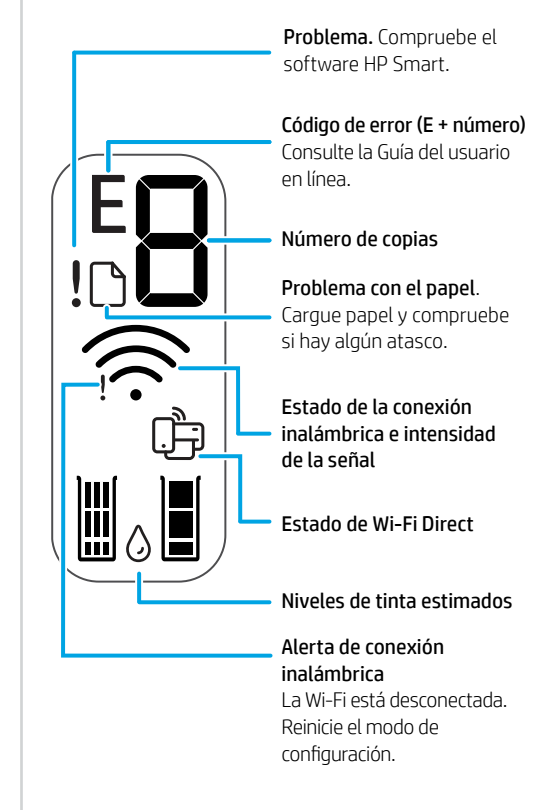

Para obtener más información sobre los indicadores luminiosos y los errores, visite [hp.com/support](https://www.hp.com/support)

### **Ayuda y consejos para la Wi-Fi y la conexión**

Si el software no detecta su impresora durante la configuración, compruebe las siguientes condiciones para resolver el problema.

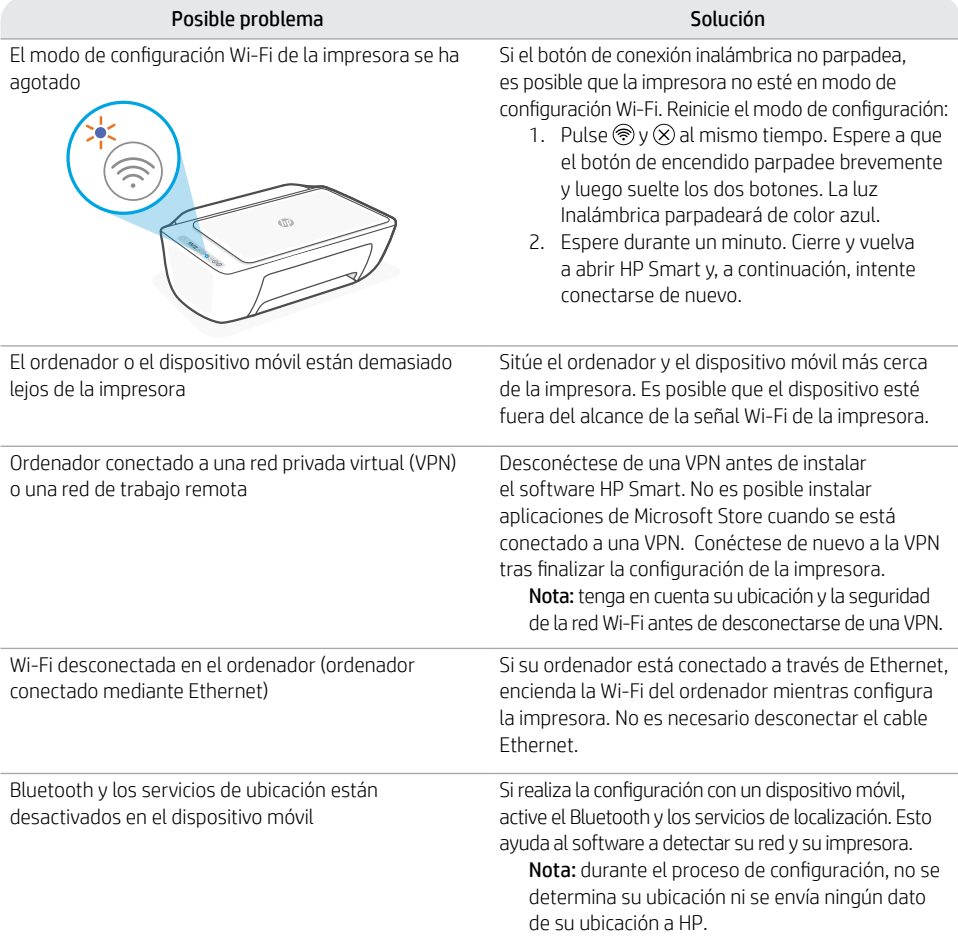

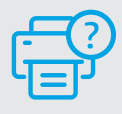

#### **Ayuda y soporte**

Para obtener información sobre la impresora, resolución de problemas y vídeos, visite el sitio web de soporte de la impresora.

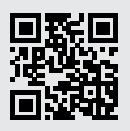

**[hp.com/support](https://www.hp.com/support)**

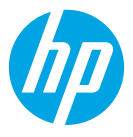

© Copyright 2021 HP Development Company, L.P.

Microsoft and Windows are either registered trademarks or trademarks of Microsoft Corporation in the United Stated and/or other countries. Mac, OS X, macOS, and AirPrint are trademarks of Apple Inc., registered in the U.S. and other countries.

Android is a trademark of Google LLC. iOS is a trademark or registered trademark of Cisco in the U.S. and other countries and is used under license.

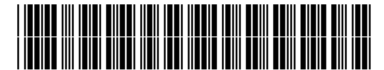

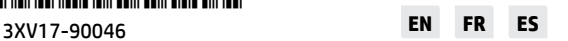

Printed in China Imprimé en Chine Impreso en China